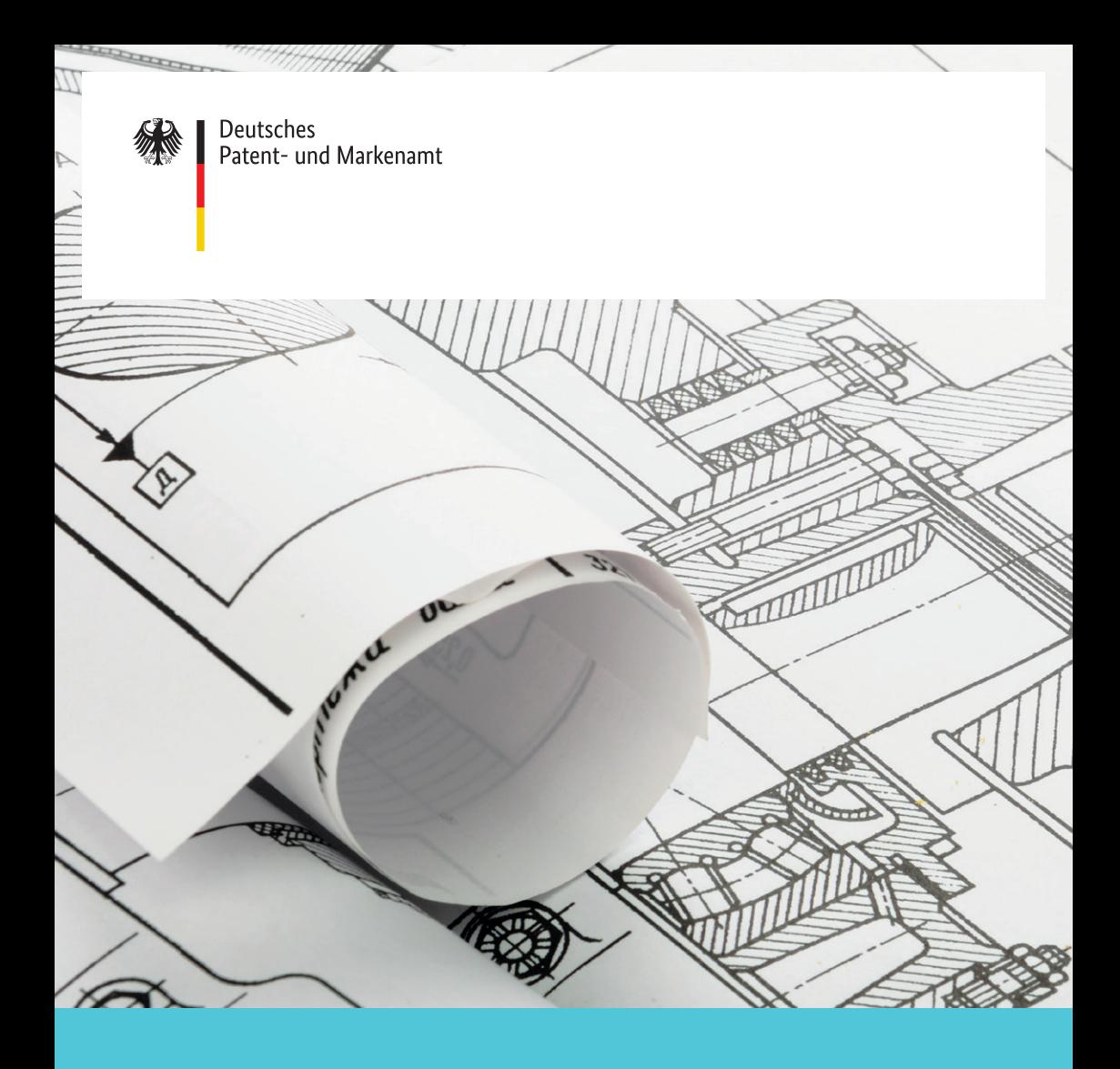

# Recherche zum Stand der Technik

im Internet

### Recherche-Informationen zahlen sich aus

Mit einer Recherche überprüfen Sie, ob Ihre Idee für eine technische Erfindung neu ist und noch nicht zum Patent oder Gebrauchsmuster angemeldet wurde. Sie ermitteln den aktuellen Stand der Technik zu Ihrer Erfindung.

#### **Sie möchten Ihre technische Erfindung schützen lassen?**

Bevor Sie ein Patent oder Gebrauchsmuster anmelden, sollten Sie sich über den Stand der Technik zu Ihrer Erfindung informieren. Existieren bereits Schutzrechte auf diesem Gebiet? Besteht die Gefahr, dass Sie durch Ihre Anmeldung ein bestehendes Patent unbeabsichtigt verletzen? Sie möchten auch **Doppelentwicklungen** und Doppelerfindungen vermeiden?

Dann sollten Sie eine fundierte Recherche vornehmen. Diese Recherche können Sie bequem im Internet durchführen.

Mit **DEPATISnet** können Sie auf das elektronische Dokumentenarchiv **DEPATIS** (Deutsches Patentinformationssystem) des Deutschen Patent- und Markenamts (DPMA) zugreifen. **DEPATISnet** ermöglicht Ihnen die Recherche in sämtlichen deutschen Patentdokumenten seit 1877. Außerdem stehen Ihnen die Dokumente der wichtigsten anderen Patentämter und Organisationen weltweit zur Verfügung – über 110 Millionen Dokumente mit mindestens einem PDF-Anteil, einem Volltext oder einem Abstract und insgesamt über 135 Millionen Datensätze.

#### **Was gehört zum "Stand der Technik" bei einem Patent?**

Eine Erfindung ist neu, wenn sie nicht zum Stand der Technik gehört. Der Stand der Technik umfasst alle Kenntnisse, die weltweit vor der Anmeldung der betreffenden Erfindung in jeder erdenklichen Weise der Öffentlichkeit zugänglich waren. Darunter fallen Fachliteratur sowie Vorträge und insbesondere alle veröffentlichten **Patentanmeldungen** sowie Gebrauchsmuster. Außerdem gehören zum Stand der Technik Vorveröffentlichungen wie beispielsweise Konferenzbeiträge, Artikel in **wissenschaftlichen** Zeitschriften und Ausstellungen auf Messen. Auch Informationen, die Sie selbst veröffentlicht haben, zählen zum Stand der Technik. Achten Sie als Erfinder also unbedingt darauf, Ihre Erfindung vor der Anmeldung geheim zu halten.

#### **Recherchen – warum?**

- **↗** Neuheitsrecherchen, um die Aussicht auf Erteilung eines Patents abzuschätzen oder Entwicklungskosten zu sparen
- **↗** Übersichtsrecherchen, um
	- einen breiten Überblick über ein Technologiegebiet zu bekommen
	- Material für die eigene Entwicklungsarbeit zu sammeln
	- Beispiele zu erhalten, wie Sie Ihre eigene Patentanmeldung formulieren können
	- den Mehrwert abzuschätzen, wenn Sie sich einen Patentanwalt nehmen
- **↗** Überwachungsrecherchen, um Wettbewerber, Kooperationspartner, Verwerter oder Lizenznehmer für Ihre Erfindung zu ermitteln und zu beobachten
- **↗** Verletzungsrecherchen ("Freedom-to-operate"-Recherchen), um gültige **Schutzrechte** zu ermitteln, gegen die Ihr Produkt verstoßen könnte, wenn es auf den Markt gelangt
- **↗** Patentrecherchen, um für Forschungsarbeiten die üblichen **Literaturrecherchen zu** ergänzen
- **↗** historische Recherchen, beispielsweise um für eine Familien- oder Firmenchronik mit einer Namensrecherche die Erfindertätigkeit zu dokumentieren oder den Stand der Technik auf einem technischen Fachgebiet zu einem bestimmten Zeitpunkt in der Vergangenheit zu ermitteln

#### **Bitte bedenken Sie:**

Grundsätzlich erfordert eine Patentrecherche viel Erfahrung. Diese Broschüre soll Ihnen einen ersten Eindruck vermitteln, wie komplex diese Recherchen sein **können**. Bitte beachten Sie: Eine erste Recherche nach dem Stand der Technik kann Ihnen nur einen ersten Überblick verschaffen.

Soll das Rechercheergebnis eine Grundlage für wichtige, gegebenenfalls kostenträchtige Entscheidungen sein, wenden Sie sich bitte an einen Fachmann, der Sie bei Ihren Recherchen professionell unterstützen kann.

So vermeiden Sie unvollständige und verzerrte Ergebnisse.

#### **Wo finden Sie Unterstützung bei Ihrer Patentrecherche?**

- **↗** Patentinformationszentren
- **↗** Patentinformationsanbieter
- **↗** Patentrecherchedienstleister
- **↗** Patent- und Rechtsanwälte

Diese Dienstleister übernehmen Recherchen zum Stand der Technik auch komplexer Art oder bieten Zugang zu nicht amtlichen, kostenpflichtigen Patentdatenbanken und weiteren Fachdatenbanken. Die Assistentenrecherche und der interaktive Info-Lotse der Patentinformationszentren bieten eine Hilfestellung bei Ihrer Recherche.

Patent- und Rechtsanwälte helfen Ihnen bei der Interpretation der Rechercheergebnisse und bei Fragen zu Schutzrechtsverletzungen.

Adressenlisten und Links erhalten Sie von unserem Kundenservice oder unter **[www.dpma.de](https://www.dpma.de/)**.

# Kurzanleitung zur Basis- und Erweiterten Recherche in **DEPATISnet**

#### **1. Auswahl des Recherchemodus**

Wählen Sie auf der **[DEPATISnet](https://depatisnet.dpma.de)**-Startseite den Recherchemodus "Basis" aus.

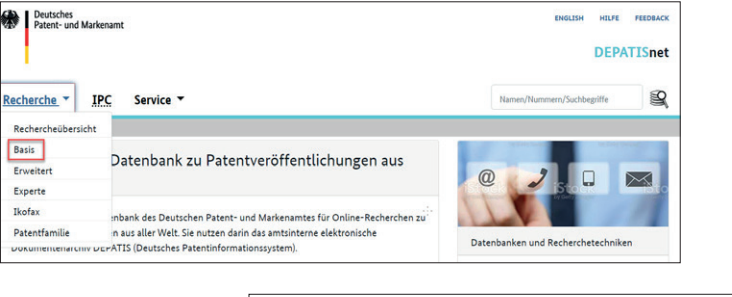

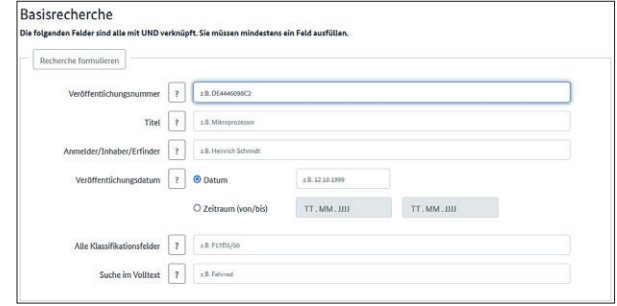

Alternativ können Sie auch den Modus "Erweitert" wählen. Dieser bietet mehr Auswahlfelder als der Modus "Basis", ist aber nicht so komplex wie die Expertenrecherche. Mehr Informationen zur Anwendung der "Erweiterten Recherche" finden Sie in der **Hilfe zu [DEPATISnet](https://depatisnet.dpma.de/prod/de/depatisnet_hilfe.pdf)**.

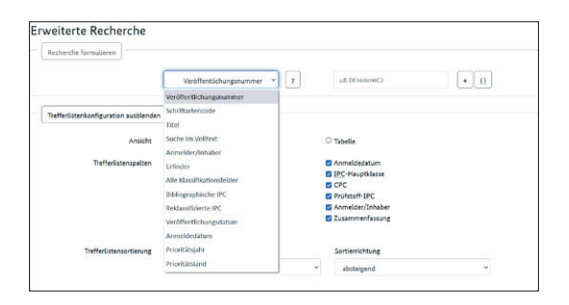

#### **Eingabe von Stichwörtern**

Nun geben Sie im Feld **"Titel"** ein oder mehrere Stichwörter ein, die im Titel der Dokumente vorkommen könnten. Bei Eingabe von mehreren Stichwörtern innerhalb eines Feldes wird automatisch eine **L-Verknüpfung** erzeugt. Eine "L"-Verknüpfung bedeutet, dass alle eingegebenen Suchbegriffe in einem Segment (gleicher Teilbereich) enthalten sein müssen.

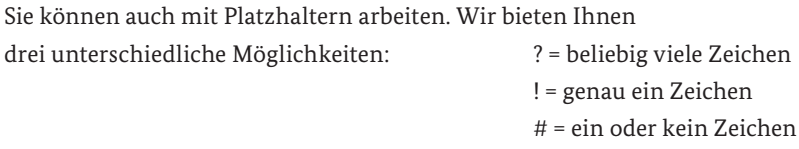

Sollte eine Suche über den Titel nicht erfolgreich sein, geben Sie stattdessen das Stichwort in der "Suche im Volltext" ein. Für eine Recherche mit mehreren Stich**wörtern** in diesem Suchfeld eignet sich die Expertenrecherche, da Sie dort durch sogenannte Nachbarschaftsoperatoren gezielter suchen können. Die Suche im Volltext ist bei deutschen (DE, DD), europäischen (EP), den internationalen (WO) und amerikanischen (US) Dokumenten möglich. Bei den übrigen fremdsprachigen Dokumenten bedeutet "Suche im Volltext", dass nur im Titel und maximal in der Zusammenfassung gesucht werden kann.

- **Hinweis:** In den deutschen Schriften, die ab dem 12. Juni 2014 veröffentlicht wurden, können Sie zusätzlich im textbasierten PDF-Dokument nach Stichwörtern recherchieren.
- **Tipp:** Ermitteln Sie auch Synonyme für Ihre Idee, um möglichst verschiedene Ausdrücke abzudecken. Suchen Sie zum Beispiel neben Wärmetauscher auch nach Wärmeaustauscher, neben Druckerzeugnis auch nach **Druckereierzeugnis**.
- **Tipp:** Sie haben die Möglichkeit, die Spaltenzahl Ihrer Trefferliste vor der Recherche festzulegen.

Wir empfehlen die folgende Konfiguration:

- $\checkmark$  Veröffentlichungsnummer  $\checkmark$  Anmeldedatum
- 
- $\checkmark$  Prüfstoff-IPC  $\checkmark$  Titel
- $\sqrt{ }$  maximale Trefferzahl auf 10 000 einstellen
	- **Basisrecherche** .<br>Ie folgenden Felder sind alle mit UND verknüpft. Sie müssen mindestens ein Feld ausfül Recherche formulieren Veröffentlichungsnummer 2 28. DE446098C2 Titel ? wärmeaustauscher heiz? Anmelder/Inhaber/Erfinder ? 28. Heinrich Schmidt Veröffentlichungsdatum ? O Datum z.B. 12.10.1999  $\mathsf{T} \mathsf{T}$  , MM ,  $\mathsf{J} \mathsf{J} \mathsf{J}$  $TT, MM, JJJ$ O Zeitraum (von/bis) Alle Klassifikationsfelder 2 28. F17D5/or Suche im Volltext 7 2.8. Fahrnd Trefferlistenkonfiguration ausblenden Ansicht O Matrix **O** Tabelle Trefferlistenspalten 
	
	<sup>2</sup> Veröffentlichungsnummer Anmeldedatum P IPC-Hauptklasse Veröffentlichungsdatum T IPC-Neben-/Indexklassen  $n$  cpc Reklassifizierte IPC (MCD) Prüfstoff-IPC  $\Box$  Erfinder Anmelder/Johaber  $\blacksquare$  Titel □ Zusammenfass **Erste Zeichnung** Sortierfeld Trafferfistansprtierung Sortierrichtung Veröffentlichungsnummer aufsteigend Treffer/Seite Maximale Trefferzahl Größe der Trefferlisten(-seiten) 100 10000 Recherche starten | Anfrage zurücksetzen

Die **IPC** dient der Klassifikation technischer Sachverhalte. Wenn Patentdokumente einheitlich klassifiziert sind, finden Sie sie mit dem IPC-Symbol auch dann leicht in **Datenbanken**, wenn sie in einer fremden Sprache geschrieben sind. Durch Auswahl der Felder **IPC-Hauptklasse**, **Reklassifizierte IPC** und **Prüfstoff-IPC** werden Ihnen schon in der Trefferliste IPC-Symbole der Internationalen Patentklassifikation (IPC) angezeigt, die Sie für Ihre weitere Suche verwenden können. Weitere Erläuterungen zur Internationalen Patentklassifikation finden Sie unter dem **Punkt 3** und in der **Hilfe zur IPC**.

- 
- IPC- Hauptklasse Reklassifizierte IPC
	-

#### **2. Recherche starten**

Nachdem Sie in der Recherchemaske im Feld Titel die Suchbegriffe "Wärmeaustauscher?" und "Heiz?" eingegeben haben, starten Sie die Recherche.

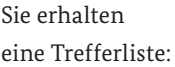

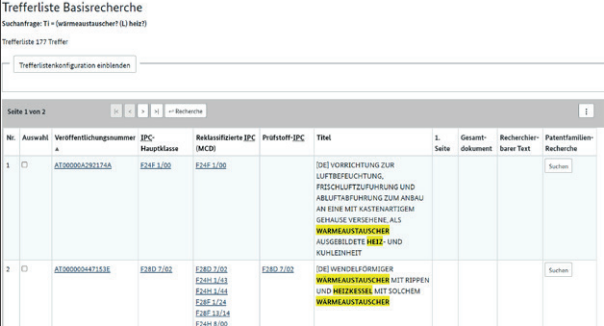

Nach einer ersten Recherche orientieren Sie sich am Titel der Treffer oder öffnen Sie die 1. Seite oder das Gesamtdokument, um herauszufinden, welche Klassen für Sie von Bedeutung sein könnten.

#### **3. Verwendung der Internationalen Patentklassifikation (IPC) bei der Recherche**

Fast jedes Patentdokument in **DEPATISnet** ist klassifiziert und dadurch einem oder mehreren Gebieten der Technik zugeordnet. Dazu wird die Internationale Patentklassifikation (IPC) verwendet. Die IPC bildet das gesamte technische Wissen in einer hierarchisch gegliederten Klassifikation ab. Die IPC wird von den meisten Patentbehörden der Welt genutzt, um Anmeldungen dem entsprechenden Gebiet der Technik zuzuordnen.

Klicken Sie auf die IPC-Symbole, die Ihnen geeignet erscheinen. Die Internationale Patentklassifikation (IPC) öffnet sich in einem neuen Fenster. Im IPC-Verzeichnis wird hinter dem IPC-Symbol die Definition angezeigt. Alle Patentdokumente zu einem bestimmten technischen Fachgebiet sind nach denselben IPC-Symbolen sortiert.

Tipp: Setzen Sie unter den Anzeigeoptionen noch ein Häkchen bei "DEKLA-Gruppen" und gehen Sie auf "Ausführen". Sie erhalten in vielen Fällen zusätzliche vom Prüfer des DPMA vergebene Feinklassifikationen. Diese Feineinteilung der IPC wird als DEKLA (Deutsche Feinklassifikation) bezeichnet. Weitere Erklärungen zu "DEKLA-Gruppen" finden Sie auch in der **Hilfe zu [DEPATISnet](https://depatisnet.dpma.de/prod/de/depatisnet_hilfe.pdf)**.

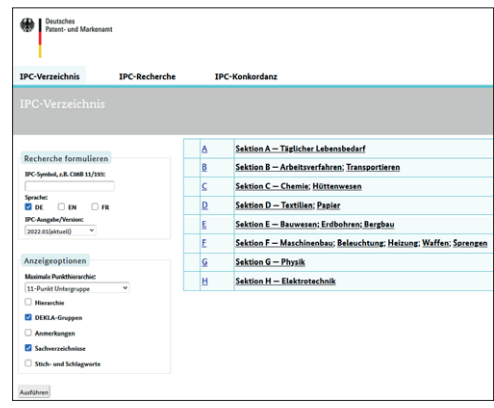

Alternativ können Sie in der IPC auch nach Stichpunkten suchen. Verwenden Sie hierfür den Menüpunkt "IPC-Recherche".

#### **3.1 IPC-Klasse für die Recherche auswählen**

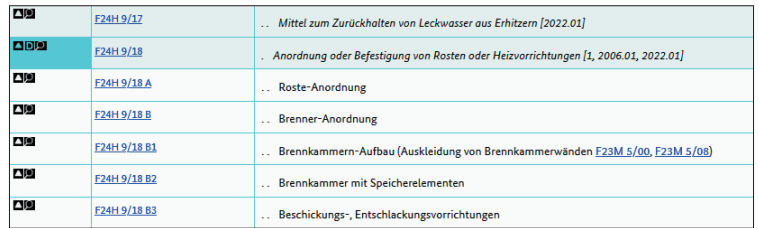

Haben Sie die relevante Klasse ermittelt, wählen Sie diese Klasse durch Anklicken des Lupensymbols links daneben aus.

Die ausgewählte Klasse wird automatisch in die Basisrecherche übernommen. Starten Sie die Suche nach dem ausgewählten IPC-Symbol.

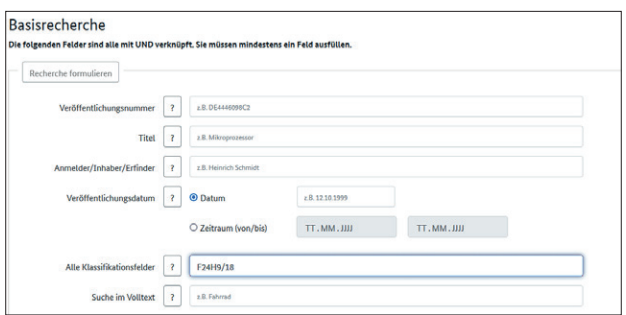

Sie suchen nun alle (auch fremdsprachige) Dokumente, die mit dieser IPC-Klasse versehen sind.

#### **4. Trefferliste mit mehr als 10 000 Treffern! – Was nun?**

Falls Ihre Suche mehr als 10 000 Treffer erzielt, zeigt die Liste trotzdem nur 10 000 Datensätze an. Die Auswahl erfolgt zufällig aus der Gesamttrefferzahl.

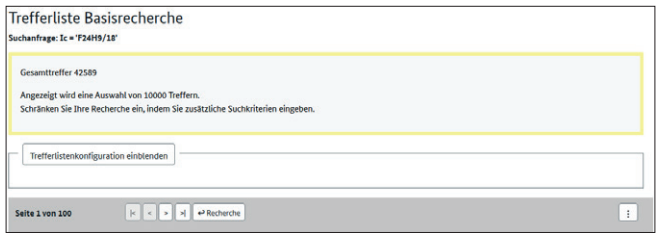

Beträgt Ihr Rechercheergebnis mehr als 10 000 Treffer, schränken Sie bitte die **Suche** ein. Gehen Sie zur Basisrecherche zurück.

Hier können Sie zum Beispiel:

**<u><b>**</u> *™* im Feld "Veröffentlichungsnummer" "DE" eintragen. Damit wird Ihr Ergebnis auf deutsche Veröffentlichungen beschränkt

und/oder

**↗** im Feld **"Veröffentlichungsdatum"** eine Datumseingabe eingeben, um Ihre Trefferliste zeitlich zu begrenzen.

Mit diesen Datumseingaben können Sie Ihre Suche noch feiner zeitlich eingrenzen. Diese Eingrenzung ist sinnvoll, wenn Sie die angezeigten Treffer auf unter 10 000 Gesamttreffer einschränken möchten:

- **↗ j-2009** (Dokumente aus dem Jahr 2009)
- **↗ q1-2009** (Dokumente aus dem 1. Quartal 2009)
- **↗ m01-2009** (Dokumente vom Januar 2009)
- **↗ kw01-2009** (Dokumente der ersten Kalenderwoche im Jahr 2009)

Alternativ können Sie auch gezielt einen Zeitraum eingeben.

- **Hinweis:** Bei der Expertenrecherche können Sie die Trefferzahl einschränken, indem Sie längere Zeiträume und zusätzliche Suchwörter sowie weitere Optionen nach Ihren Bedürfnissen miteinander kombinieren.
- **Beispiel:** Hier sehen Sie ein Beispiel für eine Trefferliste, bei der die Recherche nach IPC-Symbolen auf das Veröffentlichungsjahr 2009 eingegrenzt wurde. Der Suchauftrag lautete also: "Suche alle Dokumente, in denen sowohl **das IPC-Symbol F24H 1/18 in allen recherchierbaren IPC-Feldern als auch das Veröffentlichungsjahr 2009 enthalten ist"**.

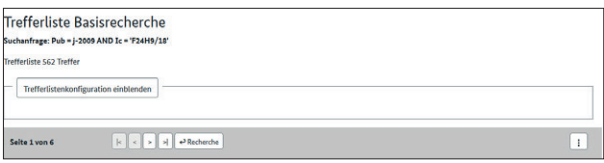

#### Die Funktion "Familienmitglieder austauschen"

Patentanmeldungen und Gebrauchsmuster können durch eine gemeinsame Priorität (gemeinsamer Anmeldetag) miteinander in einer Patentfamilie verbunden sein. Mit der erstmaligen Anmeldung einer Erfindung zu einem Patent oder Gebrauchsmuster bei einem Patentamt (in der Regel bei dem Amt des Staates, in dem der Anmelder seinen Wohn- oder Firmensitz hat) beginnt die Prioritätsfrist von einem Jahr, innerhalb der der Anmelder Nachanmeldungen bei anderen Ämtern stellen kann, ohne dass ihm seine Erstanmeldung von diesen Ämtern neuheitsschädlich entgegengehalten werden kann.

**Beispiel:** Zu einer Erstanmeldung in Deutschland am 1. August 2012 sind identische Nachanmeldungen bis zum 1. August 2013 in den Mitgliedsstaaten der Pariser Verbandsübereinkunft (zum Beispiel in Großbritannien, den USA oder dem Europäischen Patentamt) möglich. Diese werden Ihnen dann auch bei einer Recherche in der Trefferliste angezeigt.

In **DEPATISnet** haben Sie die Möglichkeit, in der Trefferliste Dokumente zu löschen, die zu derselben Patentfamilie gehören.

Sie können die Anzahl der angezeigten Datensätze in Ihrer Trefferliste reduzieren, indem Sie oberhalb dieser aus dem Aktionsmenü "Familienmitglieder löschen" oder "Familienmitglieder austauschen" auswählen. So wird Ihnen pro Patentfamilie nur ein Mitglied angezeigt. Erläuterungen zur Patentfamilie finden Sie in der **Hilfe von [DEPATISnet](https://depatisnet.dpma.de/prod/de/depatisnet_hilfe.pdf)**.

**Wichtiger Hinweis:** Führen Sie diese Funktion nur aus, wenn Ihre Gesamttrefferzahl 10 000 Treffer nicht übersteigt, da diese Funktion nur auf den Inhalt der Trefferliste wirkt.

#### **5. Anzeige der Treffer aus der Liste**

Über die Trefferliste können Sie sich Ihr Suchergebnis im Detail in unterschiedlichen Aufbereitungsarten ansehen:

- **↗** Die Bibliographischen Daten im Format HTML über den Link in der Spalte **"Veröffentlichungsnummer"**: In der Anzeige erhalten Sie einen Überblick über die wichtigsten Daten des Patentdokuments, das Sie sich im Detail ansehen möchten, in standardisierter Form.
- **↗** Die 1. Seite des Gesamtdokuments als PDF
- **↗** Das Gesamtdokument als PDF

#### **↗** Den recherchierbaren Text als PDF

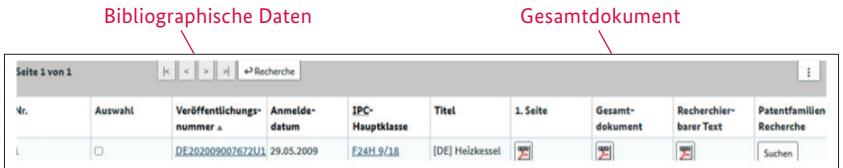

#### **5.1 Anzeige der bibliographischen Daten**

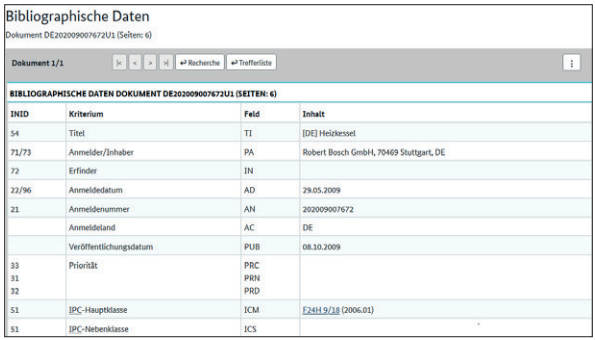

**5.2 Anzeige der Patentveröffentlichung im PDF-Format**

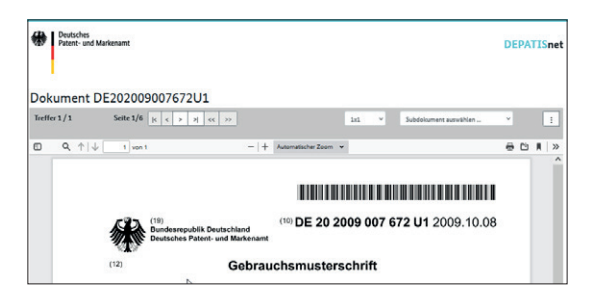

Über diverse Schaltflächen können Sie innerhalb eines Dokuments auf die Subdokumente (zum Beispiel Zeichnung oder Ansprüche) springen. Oder Sie laden das Gesamtdokument oder den recherchierbaren Text über das Aktionsmenü. Zusätzlich finden Sie Pfeilsymbole zum Blättern innerhalb des Dokuments oder der Trefferliste.

#### **Nützliche Hinweise und Hintergrundinformationen zur Patentrecherche**

#### **Schutzdauer von Patenten und Registeranzeige:**

- **↗** Eine Patentanmeldung wird erst 18 Monate nach dem Anmeldetag beziehungsweise dem Prioritätstag veröffentlicht und ist ab diesem Tag recherchierbar.
- **↗** Erteilte Patente können bis zu einer Dauer von 20 Jahren ab dem Anmeldetag vom Inhaber verlängert werden.
- **↗** Handelt es sich um ein Arzneimittel oder ein Pflanzenschutzmittel, kann der Inhaber ein ergänzendes Schutzzertifikat beantragen und damit den Schutz um maximal weitere fünf Jahre (bei Kinderarzneimitteln um 5,5 Jahre) verlängern.
- **↗** Eingetragene Gebrauchsmuster können bis zu einer Dauer von höchstens zehn Jahren ab dem Anmeldetag aufrechterhalten werden.
- **↗** Zu deutschen Patentanmeldungen, Patenten und Gebrauchsmustern und **europäischen** Patentdokumenten sowie internationalen PCT-Patentanmeldungen, bei denen Deutschland (DE) als Vertragsstaat benannt ist und die nach 1988 angemeldet wurden, erfahren Sie den Rechts- und Verfahrensstand für Deutschland in der Datenbank **DPMAregister**. Um dort hinzugelangen, klicken Sie in der Trefferliste von **DEPATISnet** auf eine **Veröffentlichungsnummer** und wählen in den "Bibliographischen Daten" über das Aktionsmenü<sup>[:]</sup> "**Rechtsstandsdaten DPMAregister anzeigen"** aus.

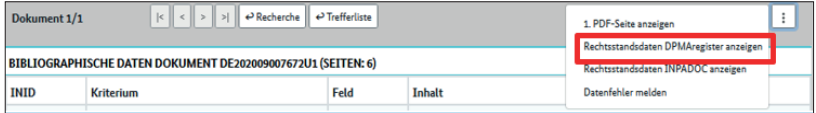

Es werden Ihnen alle Verfahrensdaten angezeigt und Sie können überprüfen, ob ein Patent oder Gebrauchsmuster in Kraft, gelöscht, erloschen oder zurückgezogen worden ist.

Für ausländische Dokumente wählen Sie über das Aktionsmenü "Rechtsstandsdaten INPADOC anzeigen" aus.

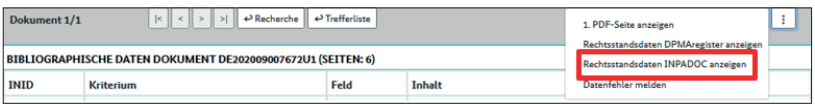

**↗** Den Rechts- und Verfahrensstand der ausländischen Schutzrechte, die Sie als Dokument in **DEPATISnet** gefunden haben, ermitteln Sie in den Patentregistern der jeweiligen Patentämter oder Organisationen.

#### **Aufbau von Patentdokumenten**

Ein Patentdokument (Veröffentlichung der Patentanmeldung = Offenlegungsschrift, Patentschrift, Gebrauchsmusterschrift) besteht in der Regel aus diesen Elementen:

- **↗** Die Zusammenfassung skizziert den Kern der Erfindung.
- **↗** Die Beschreibung gibt den Stand der Technik für das Thema wieder und nennt die Nachteile der bisherigen technischen Lösungen und die Vorteile der **dargestellten** Erfindungen gegenüber dem Stand der Technik. Der Text beschreibt, wie die Erfindung funktioniert. In Beispielen werden konkrete technische Ausführungsformen erläutert.
- **↗** In den Ansprüchen wird der Schutzumfang festgelegt, also welche Teile der Erfindung rechtlich geschützt sind.
- **↗** Zeichnungen stellen die Erfindung und ihre wesentlichen Merkmale dar.

Wenn Sie keine relevante Schrift gefunden haben, gibt es zwei mögliche Gründe:

- **↗** Die Suche war zu ungenau
- **↗** Es gibt auf dem Gebiet (noch) keine oder sehr wenige Veröffentlichungen

Für detaillierte Recherchemöglichkeiten nutzen Sie bitte die Expertenrecherche. Informationen zur Expertenrecherche finden Sie in der Hilfe bei **DEPATISnet**.

#### **Noch Fragen? Wir beantworten sie gern.**

Wir informieren Sie gern ausführlich über die Stand-der-Technik-Recherche und weitere Recherchemöglichkeiten und stehen Ihnen für Fragen zur Verfügung.

Telefon +49 89 2195-3435

#### E-Mail **[datenbanken@dpma.de](mailto:datenbanken%40dpma.de?subject=)**

Weitere Informationen zur Patentrecherche und ergänzende Tipps finden Sie unter **[www.dpma.de](https://www.dpma.de/)** im Bereich **[Patent](https://www.dpma.de/patente/index.html)** und insbesondere auf den Service- und Hilfeseiten der Datenbank.

Das Deutsche Patent- und Markenamt bietet außerdem folgende Serviceleistungen zur Nutzung unserer Datenbanken und elektronischen Dienste an, die jedoch kostenpflichtig sind:

- **↗** Workshops: **[https://www.dpma.de/dpma/veranstaltungen/workshops](https://www.dpma.de/dpma/veranstaltungen/workshops/index.html)**
- **↗** Nutzung von **DEPATIS** im Recherchesaal: **[https://www.dpma.de/service/kundenservice/recherchesaele](https://www.dpma.de/service/kundenservice/recherchesaele/index.html)**

Die wichtigsten Datenbanken auf einen Blick:

- **↗ DEPATISnet <https://depatisnet.dpma.de>**
- **↗ DPMAregister <https://register.dpma.de>**

## **Impressum**

#### **Herausgeber**

Deutsches Patent- und Markenamt Zweibrückenstraße 12 80331 München

Telefon +49 89 2195-1000 www.dpma.de

**Stand** Juni 2022

**Bildnachweis** Fotolia.com/Pavel Timofeev